ФИО: Максимов Алексей Борис<mark>улии НИСТЕРСТВО НАУ</mark>КИ И ВЫСШЕГО ОБРАЗОВАНИЯ **РОССИЙСКОЙ ФЕДЕРАЦИИ**  Дата подписания: 18.09.2023 17:38:39<br>Vникальный программный удиреральное государственное автономное образовательное учреждение высшего образования «<del>МОСКОВСКИЙ ПОЛИ</del>ТЕХНИЧЕСКИЙ УНИВЕРСИТЕТ» Документ подписан простой электронной подписью Информация о владельце: Должность: директор департамента по образовательной остатий СКОЙ ФЕДЕРАЦИИ Уникальный программный ключ: 8db180d1a3f02ac9e60521a5672742735c18b1d6

# **УТВЕРЖДАЮ**

декан факультета химической технологии и биотехнологии / Белуков С.В. / 2021 г. августа 3  $\overline{\alpha}$ 

# **РАБОЧАЯ ПРОГРАММА ДИСЦИПЛИНЫ**

**«Информатика»**

Направление подготовки **20.03.01 «Техносферная безопасность» Образовательная программа «Экологическая безопасность и охрана труда»**

> Квалификация (степень) выпускника **Бакалавр**

> > Форма обучения **Очная** Прием 2021

Москва 2021 г.

#### **1. Цели освоения дисциплины**.

К **основным целям** освоения дисциплины «Информатика» следует отнести:

– формирование теоретических знаний о современных принципах, методах и средствах информационных технологий, практических умений и навыков по применению современных методов информатики в различных сферах человеческой деятельности,

– подготовка студентов к деятельности в соответствии с квалификационной характеристикой бакалавра по направлению, в том числе формирование умений по выявлению необходимых усовершенствований и разработке новых, более эффективных средств информационных технологий для решения теоретических и практических задач.

К **основным задачам** освоения дисциплины «Информатика» следует отнести:

- изучение общих сведений об информации, понятий информации, и информационных технологий, общих характеристик процесса сбора, передачи, обработки и накопления информации, представления информации в ЭВМ, технических и программных средств реализации информационных процессов, основ защиты информации и сведений, составляющих государственную тайну, информационных систем применяемых в профессиональной деятельности;

- овладение навыками работы с программами, используемыми в профессиональной деятельности; сформирование представления о направлениях развития информационных технологий в различных сферах профессиональной деятельности.

#### **2. Место дисциплины в структуре ООП бакалавриата**

Дисциплина относится к базовым дисциплинам программы бакалавриата.

Изучение дисциплины опирается на знания, умения и навыки, приобретенные в предшествующих дисциплинах:

- «Информатика», курс среднего общеобразовательного учреждения.

# **3. Перечень планируемых результатов обучения по дисциплине (модулю), соотнесенные с планируемыми результатами освоения образовательной программы**

В результате освоения дисциплины (модуля) у обучающихся формируются следующие компетенции и должны быть достигнуты следующие результаты обучения как этап формирования соответствующих компетенций:

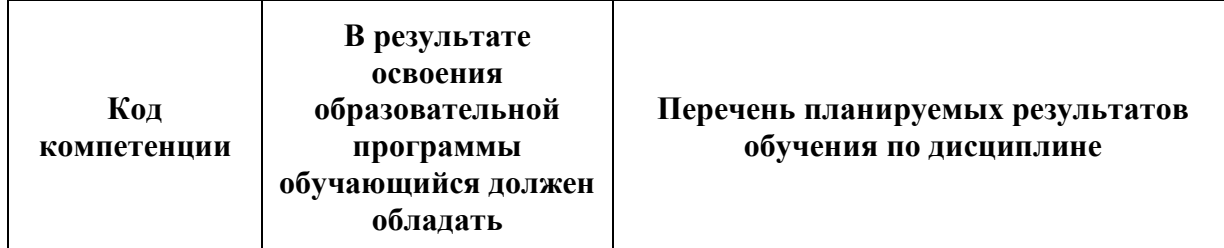

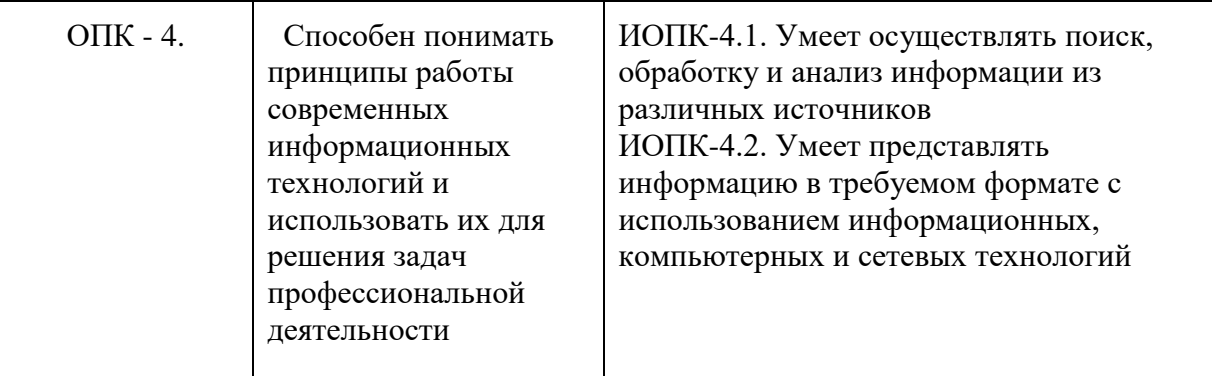

#### **4. Структура и содержание дисциплины**

Общая трудоемкость дисциплины составляет 5 зачетных единицы, т.е. **180** академических часов (из них 90 часов – самостоятельная работа студентов).

Разделы дисциплины «Информатика» изучаются в первом и втором семестрах.

**Первый семестр:** лекции–10 часов, лабораторные работы –44 часа, форма контроля - экзамен.

**Второй семестр:** лекции–8 часов, лабораторные работы –28 часов, форма контроля - экзамен.

Структура и содержание дисциплины «Информатика» по срокам и видам работы отражены в приложении.

#### **Содержание разделов дисциплины**

**Тема 1.** *Понятия информации*

Определения. Энтропия. Количество и объем информации. (ОК-6, ОПК-1)

**Тема 2.** *Системы счисления*

Определения. Виды систем счисления. Перевод из одной системы счисления в другую. Арифметические операции. (ОК-12, ОПК-1)

**Тема 3.** *Системы счисления*

Знак числа. Числа с фиксированной точкой. Масштабные коэффициенты. Числа с плавающей точкой. Мантисса. Нормализованная запись числа. (ОК-12)

**Тема 4.** *Технические средства реализации информационных процессов*

Вычислительная техника. Вычислительная система. Компьютер. Классификация компьютеров.

Аппаратная конфигурация компьютеров. (ОК-6, ОК-12, ОПК-1)

**Тема 5.** *Методы и средства защиты информации*

Определения. Классификация угроз. Виды средств защиты. Криптографическая защита

(симметричная и асимметричная). (ОК-6, ОК-12, ОПК-1)

**Тема 6.** *Устройство персонального компьютера*

Базовая аппаратная конфигурация. Системный блок. Материнская плата. Периферийные устройства. (ОК-6, ОК-12, ОПК-1)

**Тема 7.** *Программные средства реализации информационных процессов*

Программное обеспечение (ПО). Программный продукт. Этапа жизненного цикла программного продукта. Виды ПО. BIOS. Слои вычислительной системы. Драйвер. (ОК-6, ОК-12, ОПК-1)

## **Тема 8.** *Операционные системы*

Основные (посреднические) функции операционной системы (ОС). Обеспечение процессов. Виды ОС (внешние и внутренние различия). (ОК-6, ОК-12, ОПК-1)

# **Тема 9.** *Текстовый процессор*

Определение. Перечень операций. Возможности. (ОК-6, ОК-12, ОПК-1)

**Тема 10.** *Электронные таблицы*

Определение. Ячейка. Многослойность. Граф. Функции. Вложенность. Сортировка. Фильтрация. Макрос. (ОК-6, ОК-12, ОПК-1)

**Тема 11.** *Алгоритмы и алгоритмизация* Определения. Свойства алгоритма. Способы представления алгоритма. Блок-схема. (ОК-6, ОК-12,  $O$  $(K-1)$ 

**Тема 12.** *Программные средства реализации алгоритмов*

Программа. Состав систем программирования. CASE-технологии. (ОК-6, ОК-12, ОПК-1)

**Тема 13.** *Создание презентаций*

Последовательность шагов. Возможности. (ОК-6, ОК-12, ОПК-1)

**Тема 14.** *Технологии обработки изображения*

Растровая, векторная, фрактальная компьютерная графика. Трехмерная графика. Достоинства и недостатки. (ОК-6, ОК-12, ОПК-1)

**Тема 15.** *Сети*

Определения. ЛВС. Одноранговая сеть. Сеть клиент-сервер. Топология ЛВС. Выделенный и невыделенный сервер. Файловый сервер. Распределенная БД. Администратор сети. Защита БД. Кеширование и хеширование каталогов. (ОК-6, ОК-12, ОПК-1)

**Тема 16.** *Базы данных (БД)*

Определение. Объект (сущность), характеристики(атрибуты) и данные. СУБД. Модели данных. Схема БД. Проблемы при создании БД. Нормализация, 5 форм. Среда MS ACCESS – поле и запись, первичный и внешний ключ, вид связей. (ОК-6, ОК-12, ОПК-1)

**Тема 17.** *Создание БД с помощью СУБД Access и поиск данных по запросам*

Наименование БД. Создание таблиц БД. Создание схемы данных БД. Ввод данных в таблицы БД. Поиск данных по запросам. (ОК-6, ОК-12, ОПК-1)

**Тема 18.** *Телекоммуникации*

Определения. Способы осуществления. Сферы применения. Интернет. Коммуникационная сеть. Вычислительная и информационная сеть. Функциональное и конструкторское проектирование. Компоненты вычислительной сети. Модем. Виды сетей. Интрасеть и интерсеть. (ОК-6, ОК-12,  $O$  $I$  $K-1$  $)$ 

### **5. Образовательные технологии**

Методика преподавания дисциплины «Информатика» и реализация компетентностного подхода в изложении и восприятии материала предусматривает использование следующих активных и интерактивных форм проведения групповых, индивидуальных, аудиторных занятийв сочетании с внеаудиторной работой с целью формирования и развития профессиональных навыков обучающихся:

– подготовка к выполнению контрольных работ в лабораториях вуза;

– обсуждение и защита рефератов по дисциплине;

– подготовка, представление и обсуждение презентаций на семинарских занятиях по темам семинарских занятий;

– организация и проведение текущего контроля знаний студентов в форме бланкового тестирования;

– использование интерактивных форм текущего контроля в форме аудиторного и внеаудиторного интернет-тестирования.

Удельный вес занятий, проводимых в интерактивных формах, определен главной целью образовательной программы, особенностью контингента обучающихся и содержанием дисциплины «Информатика» и в целом по дисциплине составляет 50% аудиторных занятий. Занятия лекционного типа составляют 25% от объема аудиторных занятий.

# **6. Оценочные средства для текущего контроля успеваемости, промежуточной аттестации по итогам освоения дисциплины и учебно-методическое обеспечение самостоятельной работы студентов**

В процессе обучения используются следующие оценочные формы самостоятельной работы студентов, оценочные средства текущего контроля успеваемости и промежуточных аттестаций: - подготовка к выполнению лабораторных работ и их защита.

Оценочные средства текущего контроля успеваемости включают индивидуальные задания в форме компьютерного тестирования, для контроля освоения обучающимися разделов дисциплины.

Образцы заданий для проведения текущего контроля и вопросы к экзаменам приведены в приложении.

# **6.1. Фонд оценочных средств для проведения промежуточной аттестации обучающихся по дисциплине (модулю)**

6.1.1. Перечень компетенций с указанием этапов их формирования в процессе освоения образовательной программы.

В результате освоения дисциплины (модуля) формируются следующие компетенции:

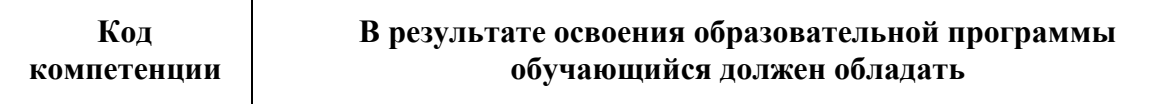

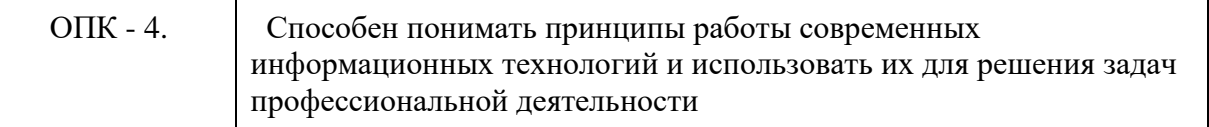

В процессе освоения образовательной программы данные компетенции, в том числе их отдельные компоненты, формируются поэтапно в ходе освоения обучающимися дисциплин (модулей), практик в соответствии с учебным планом и календарным графиком учебного процесса.

# **6.1.2. Описание показателей и критериев оценивания компетенций, формируемых по итогам освоения дисциплины (модуля), описание шкал оценивания**

Показателем оценивания компетенций на различных этапах их формирования является достижение обучающимися планируемых результатов обучения по дисциплине (модулю).

Шкалы оценивания результатов промежуточной аттестации и их описание:

# *Форма промежуточной аттестации: экзамен (1 и 2 семестры).*

Промежуточная аттестация обучающихся в форме экзамена проводится по результатам выполнения всех видов учебной работы, предусмотренных учебным планом по данной дисциплине (модулю), при этом учитываются результаты текущего контроля успеваемости в течение семестра. Оценка степени достижения обучающимися планируемых результатов обучения по дисциплине (модулю) проводится преподавателем, ведущим занятия по дисциплине (модулю) методом экспертной оценки. По итогам промежуточной аттестации по дисциплине (модулю) выставляется оценка «отлично», «хорошо», «удовлетворительно» или «неудовлетворительно». *К промежуточной аттестации допускаются только студенты, выполнившие все виды учебной работы, предусмотренные рабочей программой по дисциплине «Информатика» (указывается что именно – прошли промежуточный контроль, выполнили лабораторные работы и т.д.)*

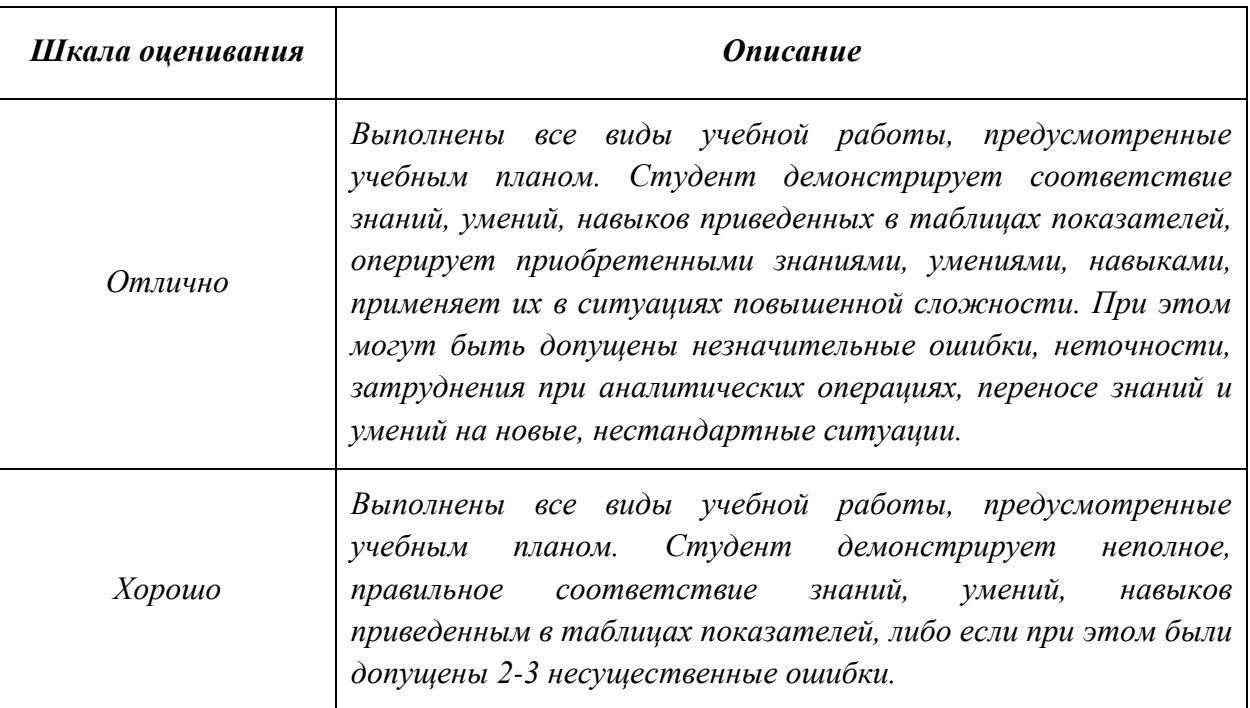

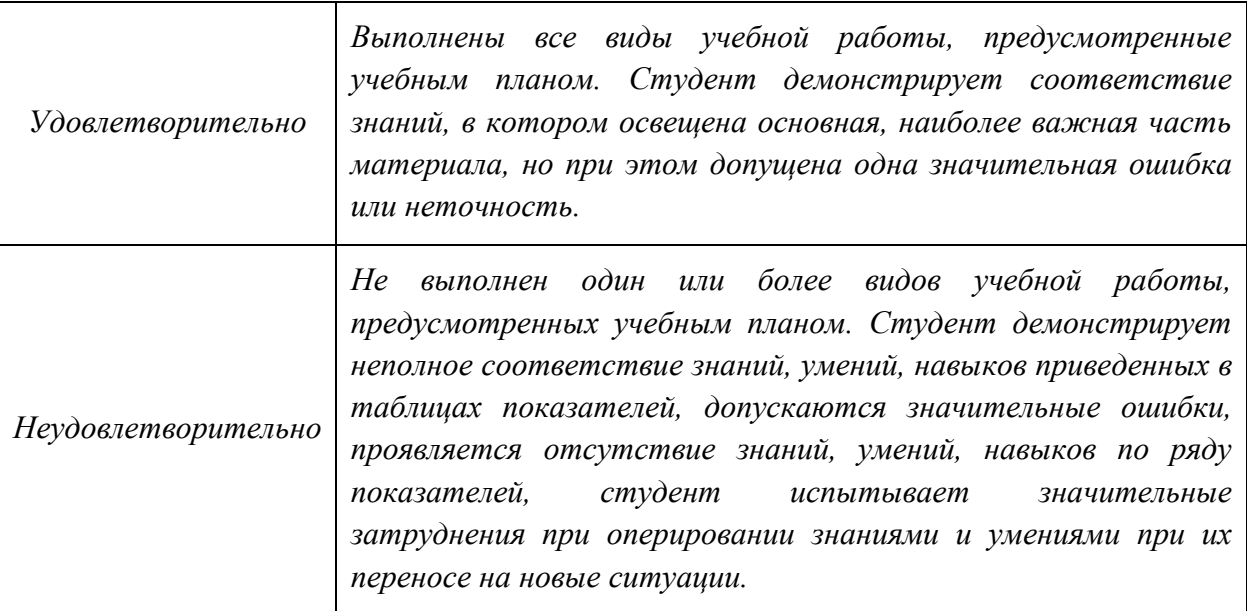

**Фонды оценочных средств представлены в приложении 1 к рабочей программе.**

# Приложение 1 к рабочей программе МИНИСТЕРСТВО НАУКИ И ВЫСШЕГО ОБРАЗОВАНИЯ РОССИЙСКОЙ ФЕДЕРАЦИИ ФЕДЕРАЛЬНОЕ ГОСУДАРСТВЕННОЕ АВТОНОМНОЕ ОБРАЗОВАТЕЛЬНОЕ УЧРЕЖДЕНИЕ ВЫСШЕГО ОБРАЗОВАНИЯ **«МОСКОВСКИЙ ПОЛИТЕХНИЧЕСКИЙ УНИВЕРСИТЕТ»**

# **(МОСКОВСКИЙ ПОЛИТЕХ)**

Направление подготовки: 20.03.01 «Техносферная безопасность» Форма обучения: очная

Вид профессиональной деятельности: (В соответствии с ФГОС ВО)

Кафедра: Прикладная информатика

# **ФОНД ОЦЕНОЧНЫХ СРЕДСТВ**

# **ПО ДИСЦИПЛИНЕ**

# **Информатика**

Состав: 1. Паспорт фонда оценочных средств

2. Описание оценочных средств

3. Экзаменационные вопросы

# **Составитель:**

Казаков ОЛ.

Москва, 2021

# **ПОКАЗАТЕЛЬ УРОВНЯ СФОРМИРОВАННОСТИ КОМПЕТЕНЦИЙ**

Таблица 1

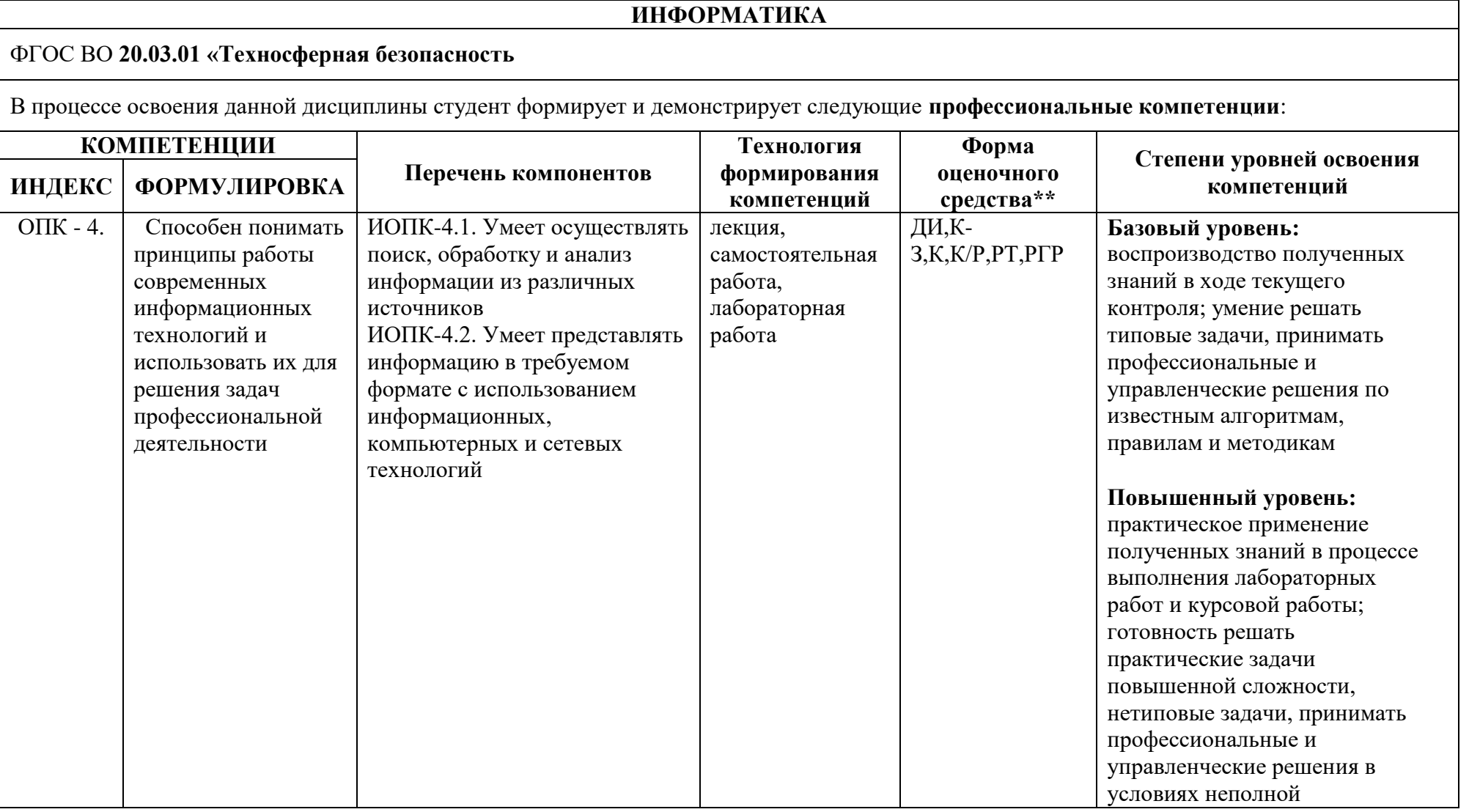

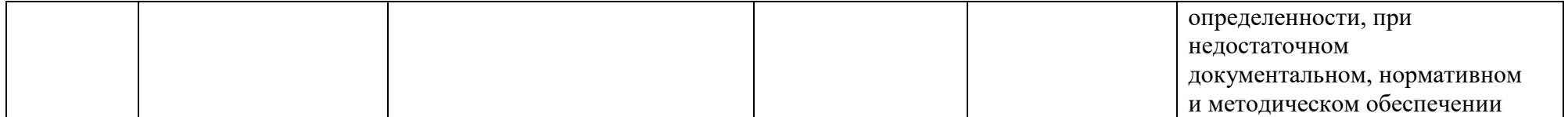

\*\*- Сокращения форм оценочных средств см. в приложении 2 к РП.

Приложение 2 к рабочей программе

#### **Перечень оценочных средств по дисциплине Информатика**

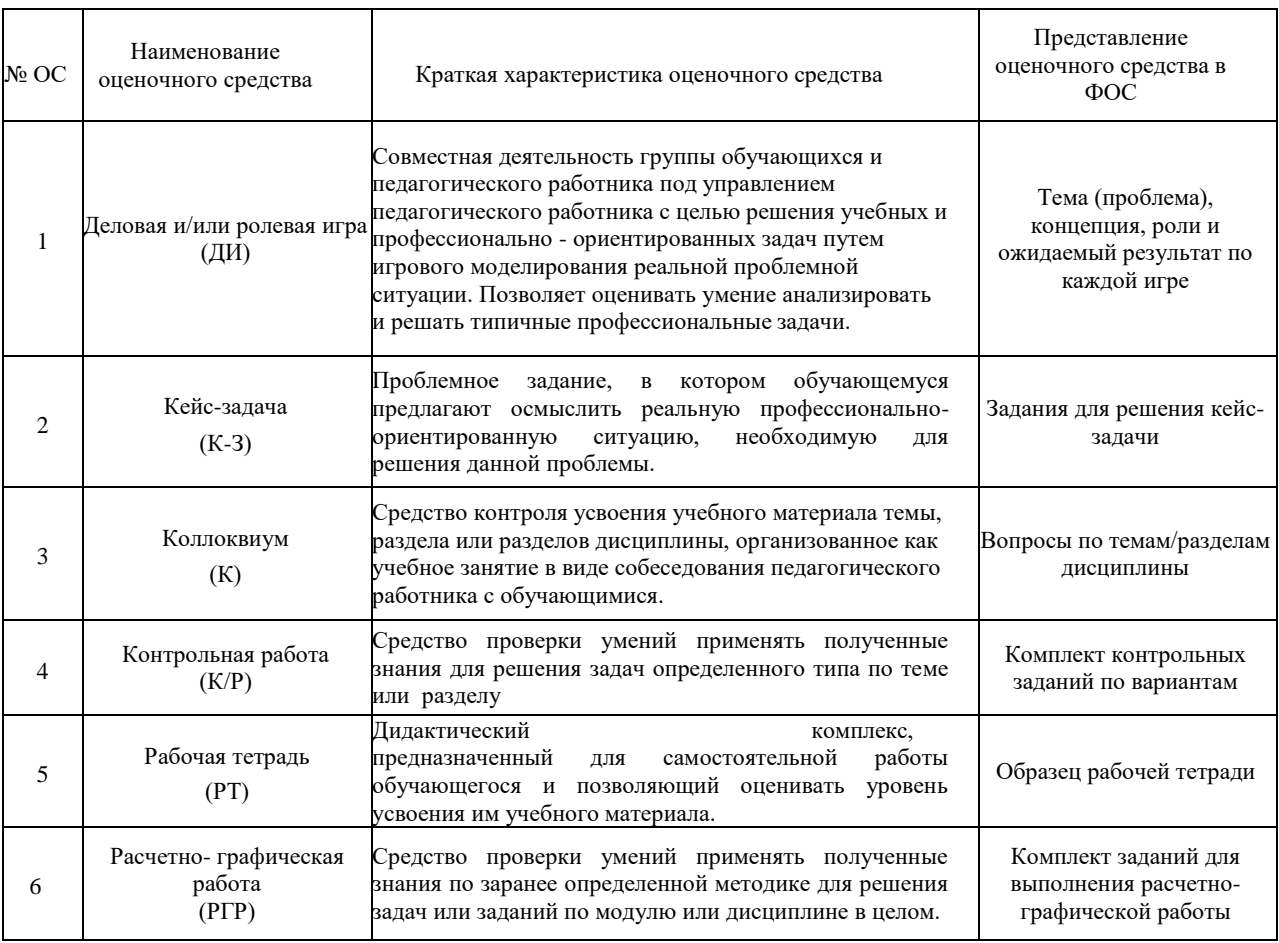

#### **1. Паспорт фонда оценочных средств**

Оценочные средства включают:

- типовые задания лабораторных работ (ОК-6, ОК-12, ОПК-1);
- экзаменационные вопросы (ОК-6, ОК-12, ОПК-1).

#### **2. Описание оценочных средств**

#### **ТИПОВЫЕ ЗАДАНИЯ ЛАБОРАТОРНЫХ РАБОТ**

## **Задание 1**

**1)Создайте на "столе" файл с именем своего ФИО.**

**2)В созданном файле создайте три папки с именами по буквам своего ФИО.**

**3)Создайте еще один файл с произвольным именем.**

**4)Скопируйте в этот файл ранее созданный файл.**

**5)Переименуйте скопированный файл и входящие в него папки, добавив в их имена индекс «1».**

**6)Удалите первый из созданных файлов, который копировался.**

**7) В первую папку (с буквой фамилии и индексом «1») запишите созданный текстовый документ следующего вида:**

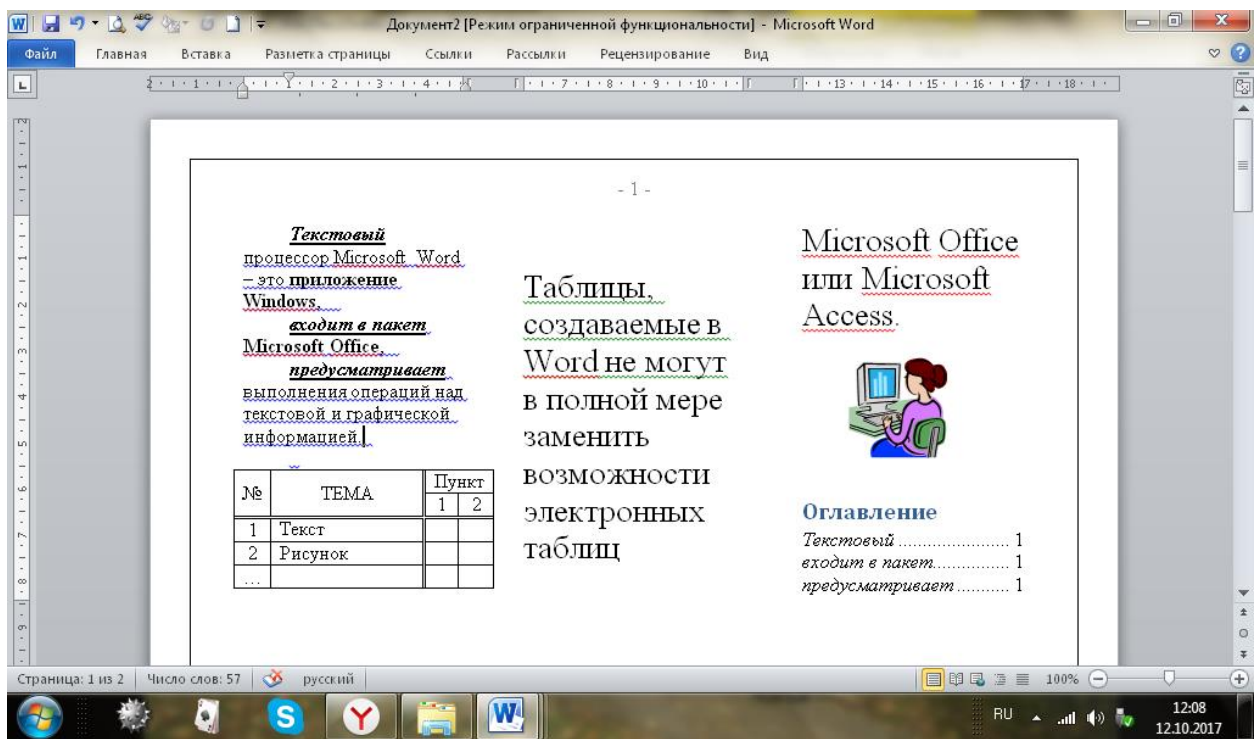

# **8)Покажите файл с именем своего ФИО и индексом «1», а также содержание первой папки (см. 7).**

# **Задание 2**

1. **Лист 1:** Заполнить таблицу (произвольно, без повторений).

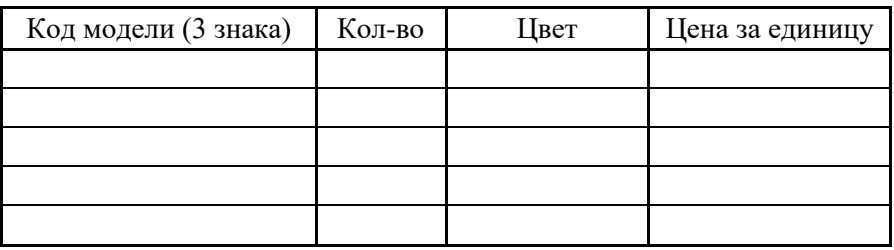

1. В ответе представить четыре таблицы по следующим пунктам:

1.1. Произвести сортировку по возрастанию столбца ""Кол-во".

1.2. Произвести сортировку по столбцу "Цвет" (от А до Я).

1.3. Произвести простую фильтрацию данных в столбце "цена".

1.4. **Лист 2:** Произвести фильтрацию с использованием двух критериев "не равно" в столбце "Код".

2. **Лист 3:** Записать макрос сортировки по столбцу "Цена" (на убывание).

3. **Лист 4:** Скопировать исходную таблицу и выполнить макрос.

4. **Лист 5:** Выполнить следующие действия по вариантам:

#### **Вариант № N**

1. Решить матричное уравнение и построить диаграмму значений Х

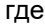

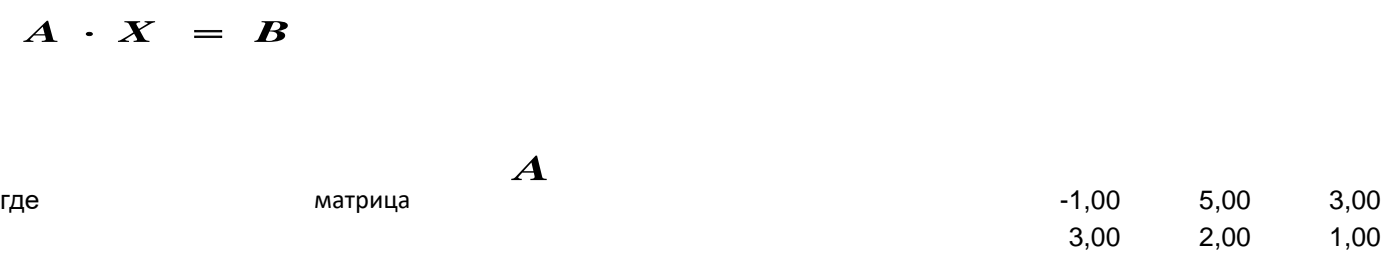

*A*

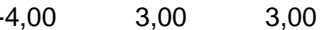

 $\boldsymbol{B}$ 

матрица

 $-1,00$ 2,00 3,00

2. Перемножить матрицы В и А

### Задание 3 Цель работы

Исследование начальных методов криптографической зашиты информации.

Требуется с использованием таблицы из 5 строк и 7 столбцов и в качестве ключевого слова "ЛУНАТИК" получить сгруппированное по 5 букв шифрованное сообщение:

Вариант N - текста "формирование общественного мнения цеха"

# Задание 4 Цель работы Исследование начальных методов криптографической зашиты информации. Требуется расшифровать зашифрованное в Задании 6 сообщение: **Вариант N** иотрмв бздваезомеизхат

ойй раиквссанма

## Задание 5 1) PAGOTA C TEKCTOM B CPEДЕ MICROSOFT WORD

Цель выполнения работы: ознакомиться с внешним видом редактора Microsoft Word 2010; изучить и применить на практике основные способы и инструменты форматирования текста.

#### Порядок выполнения работы:

1. Ознакомьтесь с внешним видом текстового редактора Microsoft Word 2010 представленного на рисунке 1.1. Обратите внимание на названия элементов управления главного окна.

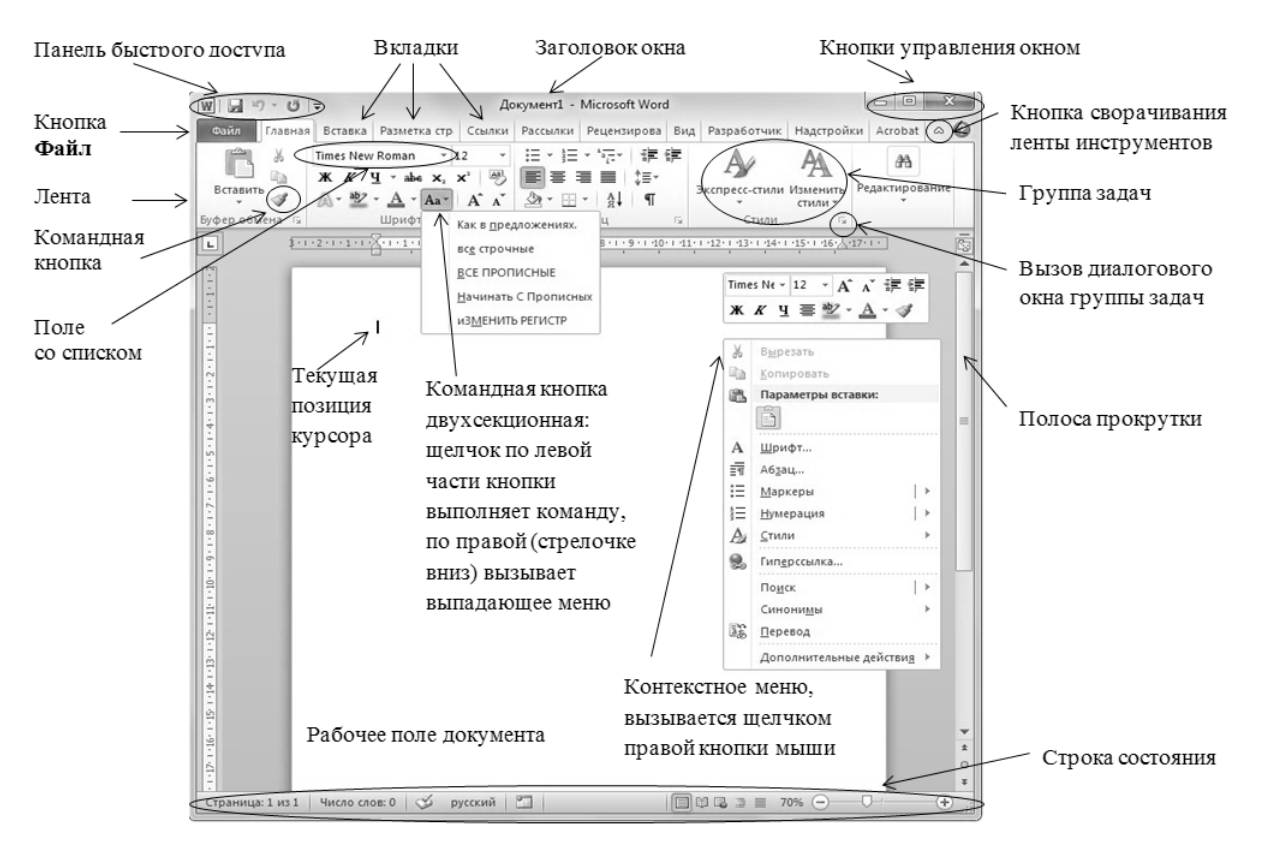

*Рис. 1.1. Стандартное окно Microsoft Word 2010*

2. Наберите текст, представленный в Приложении 1. Отступы

«красной строки» будут расставляться автоматически при пере- ходе на новый абзац нажатием на клавишу «**Enter**». Текст состоит из двух частей, семи абзацев. Обратите внимание на заголовок и подзаголовок в тексте, к ним необходимо применить форматиро- вание заголовков (вкладка Главная □ группа Стили □ Изменить сти*ли):* заголовок: *Заголовок 1*; подзаголовок: *Заголовок 2*.

3. Выполните настройку полей страницы *(вкладка Разметка страницы*  **Параметры страницы** □ команда **Поля**). Должно быть: верхнее и правое 1,5 см, левое и нижнее 2,5 см.

4. На *вкладке Вид* в *группе Масштаб* сделайте такое назначение масштаба, чтобы Вам были видны правый и левый края листа.

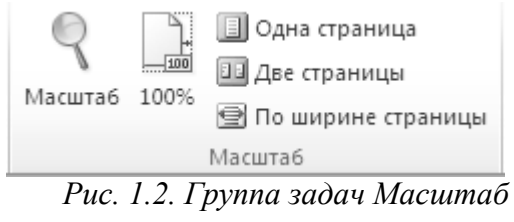

Для быстрого изменения масштаба документа в строке состо- яния щелкните значок ползунка *Масштаб*  -0- $\rightarrow$ 

*5.* Отформатируйте первую часть текста текст «по ширине», а вторую «по левому краю» (*на вкладке Главная в группе Абзац выбери- те команду По ширине/По левому краю*). Заголовки должны быть от- форматированы *«по центру».*

6. Назначьте каждому абзацу различные шрифты, поддержи- вающие кириллические знаки, а также начертания, размеры и цвета *(вкладка Главная Шрифт)*. Для этого выделите абзац текста одним из двух способов: или удерживая нажатой левую кнопку мыши, или стрелкой вниз на клавиатуре при нажатых клавишах *«Shift»+«Ctrl»,* и выберите нужные пункты меню или пик- тограммы на панели задач:

|                                                                                                    | Саlibri (Осно ү $\left 11\right\rangle$ / $\left $ $\mathbf{A}^*$ $\right $ $\left  \mathbf{A} \mathbf{a}^* \right $ $\left  \frac{100}{100}\right $ $\left  \frac{1}{100}\right $ $\left  \frac{1}{200}\right $ $\left  \frac{1}{200}\right $ $\left  \frac{1}{200}\right $ $\left  \frac{1}{200}\right $ $\left  \frac{1}{200}\right $ $\left  \frac{1}{200}\right $ |
|----------------------------------------------------------------------------------------------------|----------------------------------------------------------------------------------------------------|
| $\mathbf{X} \quad \mathbf{X} \quad \mathbf{Y} \quad \mathbf{Y} \quad \mathbf{X} \quad \mathbf{X} \quad \mathbf{$ |                                                                                                    |
| Шрифт<br>Абзац<br><b>150 F</b>                                                                                                    | Tal.                                                                                                    |

*Рис. 1.3. Панель задач*

Внимание! Если Вы ошиблись, для возврата к предыдущим действиям предназначена кнопка на панели быстрого до- ступа.

7. Выделяя текст каждого абзаца по очереди, произведите настройку междустрочного интервала *(вкладка Главная* □ группа Абзац □ команда Интервал <sup>†</sup> <sup>≥</sup>, Все абзацы должны иметь разный ин- тервал.

*8.* Используйте заливку фона для первого абзаца *страницы*). Поместите текст этого абзаца в рамку (Разметка страницы  $\Box$  Фон страницы  $\Box$ *Границы страниц* $\Box$  *Граница* $\Box$  *Гип*: Рамка  $\Box$  *Применить к абзацу*).

9. Оформите первую страницу в декоративную цветную рам- ку из группы *Фон страницы*. Примените это форматирование *к это- му разделу (только 1-й странице)*. По возможности, рамку сделайте из доступных в меню рисунков.

10. Создайте для текста цветной фигурный заголовок. Для этого используйте команду WordArt **Al WordArt** • на вкладке Вставка. Форматирование производится с помощью команд вкладки *Фор- мат*, которая открывается после запуска команды.

 $11.$  Сделайте цветные подзаголовки (вкладка Главная  $\Box$  группа Шрифт  $\Box$   $\triangle$   $\Box$  или *наложите эффект анимации* ). Отформатируйте их «по центру» (*вкладка Главная группа Абзац По центру*).

*12.* Выделите художественным приемом «Буквица» каждую из частей документа *(Вставка*□ *Текст* □ *Буквица)*.

13. Вставьте номера страниц (вкладка Вставка □ группа Колон- титулы □ команда *Номер страницы* <sup>••</sup> Номер страницы »). Нумерацию рас- положите в правом нижнем углу.

 $14.$  В конце текста создайте несколько списков *(вкладка Глав- ная*  $\Box$  *группа Абзац*).

- маркированный список ваших навыков и умений по работе с компьютером;
- пронумерованный многоуровневый список ваших реко- мендаций по подготовке к экзамену по образцу на ри- сунке 1.4. (вкладка Главная □ группа Абзац □ *команда Много- уровневый список )*.

 $\Box$ 

Озаглавьте списки по смыслу.

- 1. Первая рекомендация 1-го уровня
	- 1.1. Рекомендация вложенного уровня должна более подробно раскрывать смысл рекомендации верхнего уровня
	- 1.2. Рекомендация
- 2. Вторая рекомендация 1-го уровня
	- 2.1. Рекомендация второго уровня
		- 2.1.1. Рекомендация третьего уровня
		- 2.1.2. Рекомендация третьего уровня
	- 2.2. Еще одна рекомендация второго уровня
- 3. Последняя рекомендация 1-го уровня

*Рис. 1.4. Пример многоуровневого списка*

Чтобы создать подуровни воспользуйтесь клавишей «Tab».

Новый уровень – «Enter».

Если происходит не правильное проставление нумерации уровней, нажмите на стрелочку двухсекционной кнопки <sup>\*</sup><sup>2</sup><sup>2</sup> и вы- берите в контекстном меню пункт *Изменить уровень списка.*

Если автоматическая нумерация не проставляется, восполь- зуйтесь контекстным меню при нажатии правой кнопкой мыши (рис. 1.5). Пункт меню *Уменьшить отступ* отображает предыду- щий уровень списка, пункт *Увеличить отступ* - следующий под- уровень списка.

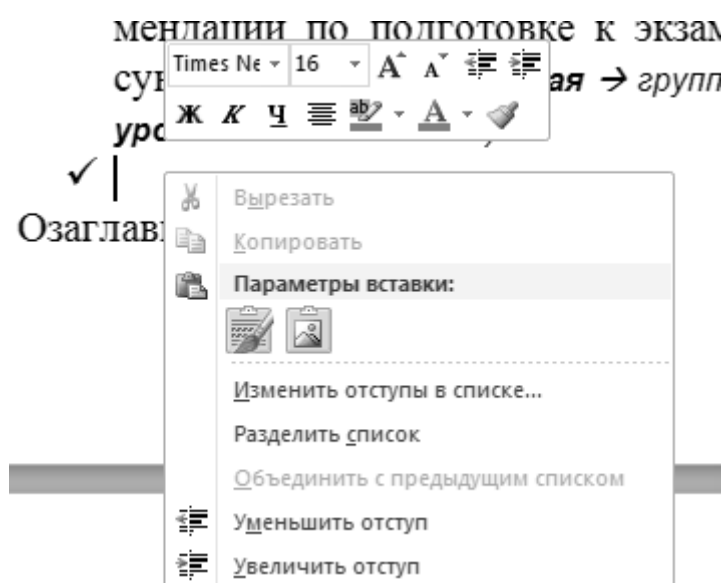

Рис. 1.5. Контекстное меню списка

15. Проверьте орфографию и пунктуацию в набранном тексте (Рецензирование  $\Box$  Правописание).

16. Защитите свой документ паролем от несанкционирован-ного вмешательства других пользователей (вкладка Рецензирование

 $\Box$  группа Защита  $\Box$  команда Ограничить редактирование):

ограничение на редактирование: только чтение; включить защиту: да;

установить и подтвердить новый пароль.

Каждое практическое занятие с текстом будет начинаться со снятия защиты с Вашего документа. Не забывайте это делать!

17. Предъявите работу преподавателю.

# Задание 6 1) РАСЧЕТЫ В MICROSOFT EXCEL: РЕШЕНИЕ И ОФОРМЛЕНИЕ ЗАДАЧ

Цель выполнения работы: ознакомиться с внешним видом редактора Microsoft Excel 2010; изучить и применить на практике основные способы и инструменты работы с ячейками и форму- лами табличного редактора.

# Порядок выполнения работы:

1. Для вычисления площади треугольника по формуле ознакомьтесь с задачей, представленной ниже.

Вычисление элементов треугольника. Даны три стороны треугольника а, b, с.

Требуется вычислить его площадь по формуле Герона

$$
S = \sqrt{p(p-a)(p-b)(p-c)}
$$
,  $\text{rate } p-\text{nonynepu-}$ 

$$
p = \frac{a+b+c}{2}
$$
, а также радиус вписанной округиности

*r S*

*p*

и радиус описанной окружности

метр:

|                |                                  | $X \cup A$ 5 $Y \cup Y$ $Y \cup A$ $Y \cup A$ $Y$ $Y$ |             | Лист Microsoft Excel 6.xlsx - Microsoft Excel                              |                                   |                   |  |
|----------------|----------------------------------|-------------------------------------------------------|-------------|----------------------------------------------------------------------------|-----------------------------------|-------------------|--|
|                | Файл                             |                                                       |             | Главная Меню   Вставка   Разметка стран   Формулы   Данные   Рецензировани |                                   |                   |  |
|                | Ж                                | Calibri                                               | $-16$ $-$   | $=$ $\blacksquare$ $\blacksquare$<br>$=$                                   | Общий                             | ä,<br>Аá          |  |
|                | lia +<br>Вставить                |                                                       |             |                                                                            |                                   | ₩<br>Стили        |  |
|                |                                  | ⊞ -   <u>⊹ + A</u> -                                  |             | - 建 律   ※・                                                                 | $^{+6.0}_{-6.0}$ - $^{00}_{-0.0}$ | 瞳                 |  |
|                | Буфер обмена Б<br>D <sub>8</sub> | Шрифт<br>$-$ ( $=$                                    | $f_{\rm x}$ | Быравнивание Б<br>$=(B4+B5+B6)/2$                                          | Число Б                           |                   |  |
|                | $\mathsf{A}$                     | $\mathbf{B}$                                          |             | $\mathsf{C}$                                                               |                                   | D                 |  |
| $\mathcal{A}$  |                                  |                                                       |             |                                                                            |                                   |                   |  |
| $\mathbf{1}$   |                                  |                                                       |             | Расчет треугольника                                                        |                                   |                   |  |
|                |                                  |                                                       |             |                                                                            |                                   | Результат<br>(см) |  |
|                |                                  | Стороны                                               |             | Вычисляемые                                                                |                                   |                   |  |
|                |                                  | треугольника                                          |             | формулы                                                                    |                                   |                   |  |
| $\overline{2}$ |                                  |                                                       |             |                                                                            |                                   |                   |  |
| 3              |                                  | Наим. Длина (см)                                      |             |                                                                            |                                   |                   |  |
| 4              | a                                | 2                                                     |             |                                                                            |                                   |                   |  |
| 5              | b                                | 4                                                     |             |                                                                            |                                   |                   |  |
| 6              | c                                | 5                                                     |             |                                                                            |                                   |                   |  |
| $\overline{7}$ |                                  |                                                       |             |                                                                            |                                   |                   |  |
|                |                                  |                                                       |             |                                                                            |                                   |                   |  |
|                |                                  |                                                       |             | $p = \frac{a+b+c}{2}$                                                      |                                   |                   |  |
| 8              | р                                |                                                       |             |                                                                            |                                   | 5,5               |  |
| 9              | s                                |                                                       |             | $S = \sqrt{p(p - a)(p - b)(p - c)}$                                        |                                   | 3,7997            |  |
| 10             |                                  |                                                       |             |                                                                            |                                   | 14,4375           |  |
|                |                                  |                                                       |             | $r = -$                                                                    |                                   |                   |  |
| $11$ $\Gamma$  |                                  |                                                       |             | $\boldsymbol{p}$                                                           |                                   | 0,6908            |  |
|                |                                  |                                                       |             | $R = \frac{abc}{4S}$                                                       |                                   |                   |  |
|                | 12 R                             |                                                       |             |                                                                            |                                   | 2,6318            |  |
| 13             | $ 4$ $ $ $ $ $ $                 | Треугольник Лист2 / Лист3 / ९ /                       |             |                                                                            |                                   | П⊣                |  |
|                | Par<br>Готово                    |                                                       |             |                                                                            |                                   |                   |  |

*Рис.6.1. Решение задачи «Площадь треугольника»*

Создайте в Microsoft Excel «Новую книгу». Переименуйте щелчком правой кнопки мыши по имени листа (рис.6.2) Лист1 в «Треугольник».

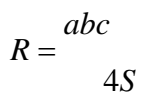

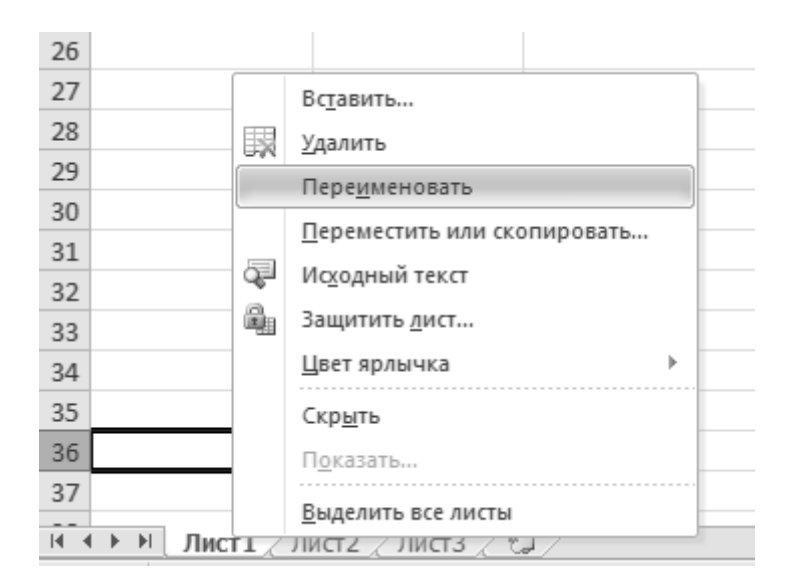

.

*Рис.6.2. Переименование листа книги*

2. Для получения красивых заголовков используйте возмож ности меню *Главная Ячейки Формат Формат ячеек Выравнивание[1](#page-18-0)* (рис.6.3). Обратите внимание, в ячейках Excel буквенные значения всегда автоматически отформатированы по левому краю ячейки, а численные – по правому.

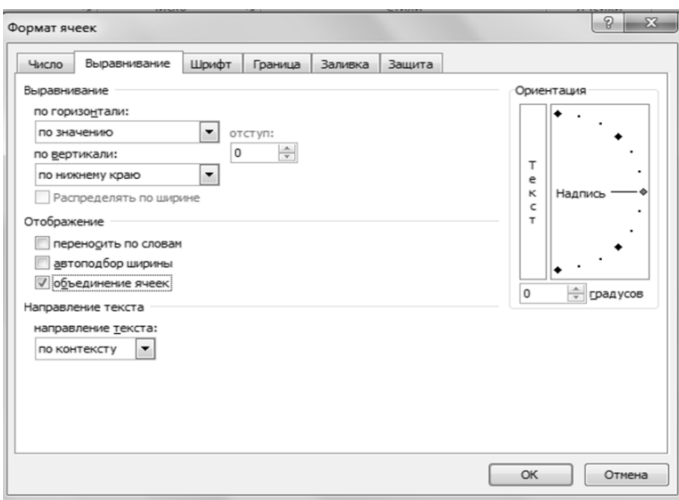

*Рис.6.3. Диалоговое окно группы команд Формат ячеек*

<span id="page-18-0"></span> $1$  Обратите внимание, в ячейках Excel буквенные значения всегда автоматически отформатированы по левому краю ячейки, а численные – по правому. Также, заметьте, разделителем десятичных разрядов в Microsoft Excel 2003 является запятая.

Шапка таблицы получена путем *объединения ячеек* (кнопка на ленте *Главная*  $\frac{1}{2}$ .

Перенос слов в ячейках в две строки осуществлён командой

# *переносить по словам* (кнопка  $\overline{\blacksquare}$ <sup>1</sup>).

Центрирование текста внутри ячейки - командами выравни- вание по горизонтали (кнопка) и по вертикали (кнопка  $\equiv$ ).  $\equiv$ 

3. Оформите границы таблицы (кнопка  $\mathbb{H}$ , если кнопка не- активна, выберете её на панели инструментов (рис.6.4).

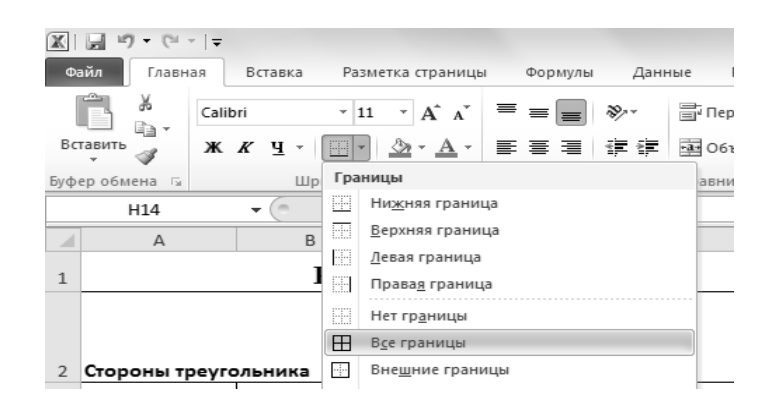

*Рис.6.4. Контекстное меню Границы*

*4.* Для создания наглядных формул в столбце «вычисляемые формулы» используйте команды ленты *Работа с формулами (Вставка Формула).*

5. Постройте модель решения задачи в среде Microsoft Excel, максимально автоматизировав расчеты. Для этого в ячейке, где должен находиться результат вычислений, необходимо вести формулы. Ввод формулы в ячейку всегда начинается со знака **=**. После ввода знака равенства, вызывается Мастер формул (рис.6.5), нажатием

на кнопку  $\mathbf{f}$ \*

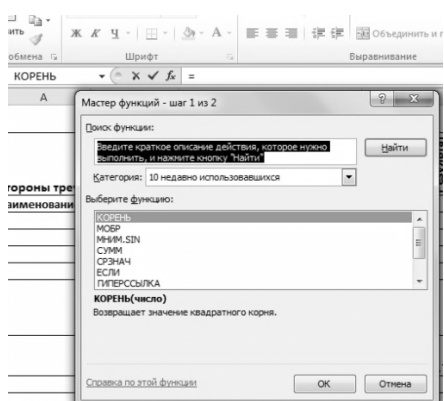

*Рис.6.5. Диалоговое окно Мастера функций*

Герона понадобится стандартная функция Excel: **=КОРЕНЬ(…).**

Обратите внимание, иконка  $f_{\ast}$  активируется только после ввода в ячейке знакаравенства**.**

*6.* Задайте формат ячеек с результатами вычислений **Число- вой** с четырьмя

десятичными знаками после запятой *(Главная Ячейки Формат Формат ячеек Число).*

 $\overline{\phantom{a}}$ 

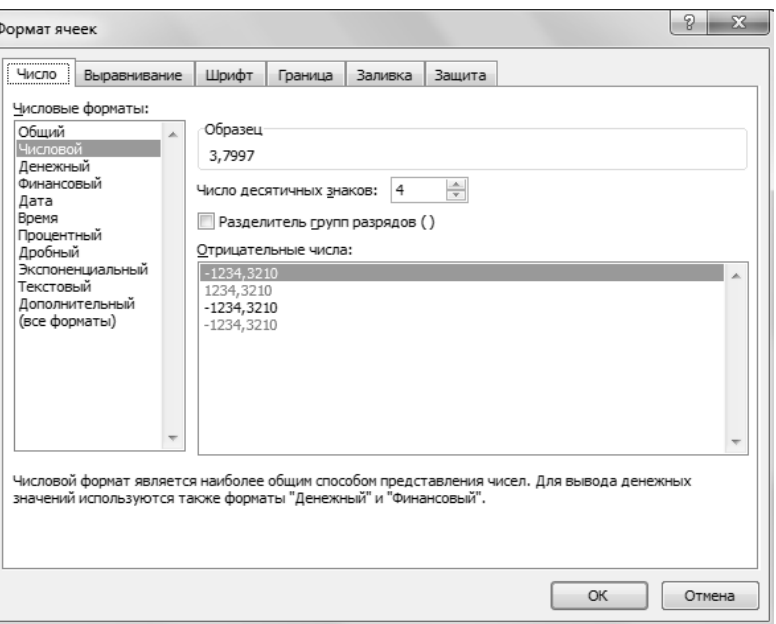

*Рис.6.6. Формат ячеек*

7. *Исследование зависимостей.* Выделите D8 и выберите в меню *Формулы*  Зависимости формул □ Влияющие ячейки. На эк- ране протянутся синие стрелки от ячеек, содержащих длины сто- рон к ячейке D8 (рис.6.7). Исследуйте зависимости и влияния для других ячеек. Убрать стрелки можно соответствующей командой меню.

| $\mathbf{1}$   | Расчет треугольника  |             |                                         |                 |  |  |  |  |
|----------------|----------------------|-------------|-----------------------------------------|-----------------|--|--|--|--|
| $\overline{2}$ | Стороны треугольника |             | Вычесляемые формулы                     | езультат<br>ន្ត |  |  |  |  |
| 3              | Наименование         | Длинна (см) |                                         |                 |  |  |  |  |
| 4              | a                    |             |                                         |                 |  |  |  |  |
| 5              | b                    |             |                                         |                 |  |  |  |  |
| 6              | c                    |             |                                         |                 |  |  |  |  |
| $\overline{7}$ |                      |             |                                         |                 |  |  |  |  |
|                |                      |             | $a + b + c$<br>$\overline{\phantom{a}}$ | $\sim$          |  |  |  |  |
| 8              | p                    |             |                                         | 5,5             |  |  |  |  |
| 9              | S                    |             | $S = \sqrt{p(p-a)(p-b)(p-c)}$           | 3,7997          |  |  |  |  |

*Рис.6.7. Зависимости формул*

8. Сообщение об ошибочных данных. Задайте длину стороны *а*, равную 10. В ячейках с результатами появится сообщение об ошибке #ЧИСЛО! Дело в том, что стороны 10, 4, 5 не образуют треугольника. При вычислении площади под корнем получается отрицательное число.

Выделите ячейку D9 и проверьте зависимости. Вы наглядно увидите, за счёт каких влияющих ячеек получен неверный ре- зультат. Нужно переделать таблицу. Пользователь должен полу- чать сообщение, почему не могут быть вычислены S, R и r, а в ячейках с результатами вычислений ничего не должно выво- диться.

Будем вычислять отдельно подкоренное выражение  $p^*(p-a)^*(p-b)^*(p-c)$  и определять его знак. Если оно положительно, вы- числяем S, R и r. Если же нет, то в ячейке D9 выведем текстовую строку "Это не треугольник!", а в ячейках D11 и D12 выведем пу- стые строки.

Скопируйте формулу из D9 в D10.

Отредактируйте D10, убрав слово КОРЕНЬ. В ячейке D10 останется формула  $=$ D8\*(D8-B4)\*(D8-B5)\*(D8-B6)

В D9 разместите формулу =ЕСЛИ(D10>0;КОРЕНЬ(D10);"Это не треугольник!")<sup>1</sup>. В D11 формулу =ЕСЛИ(D10>0; D9/D8;""). Аналогично из-мените формулу в D12.

|    | D9 | ∱ =ЕСЛИ(D10>0; КОРЕНЬ(D10); "Это не треугольник")      |             |  |
|----|----|--------------------------------------------------------|-------------|--|
|    |    |                                                        |             |  |
| 8  |    | $a + b + c$                                            | 95          |  |
| 9  |    | $ S = \sqrt{p(p-a)(p-b)(p-c)} $ Это не треуг $q$ льник |             |  |
| 10 |    |                                                        | $-117,5625$ |  |

Рис.6.8. Редактирование формулы в задаче

<span id="page-21-0"></span><sup>&</sup>lt;sup>1</sup> Обратите внимание на синтаксис функции ЕСЛИ. Разделителем трех переменных является точка с запятой;

ЕСЛИ(лог выражение; значение если истина; значение если ложь)

9. Ограничение ввода. Разрешите пользователю вводить только положительные (строго больше 0) длины сторон тре- угольника (Данные □ Работа с данными □ Проверка данных).

|                  |        |                                                                 |        | Лист Microsoft Excel - Microsoft Excel        |  |                        |                                                 |                          |    |                                     |                             |                               |             |
|------------------|--------|-----------------------------------------------------------------|--------|-----------------------------------------------|--|------------------------|-------------------------------------------------|--------------------------|----|-------------------------------------|-----------------------------|-------------------------------|-------------|
| Данные           |        | Рецензирование                                                  |        | Вид                                           |  |                        |                                                 |                          |    |                                     |                             |                               |             |
| нения<br>Ь СВЯЗИ | A,     | $\begin{array}{c c} R & R \\ R & R \end{array}$<br>Я Сортировка | Фильтр | и Очистить<br>Х» Повторить<br>У Дополнительно |  | $\sim$ 000 $-$<br>---- | FÉF.<br>Текст по<br>стол6цам ду6ликаты данных * | $\frac{1}{2}$<br>Удалить |    | $\equiv_{\mathcal{O}}^{\checkmark}$ | e,<br>Проверка Консолидация | fs,<br>Анализ<br>"что если" " | ⇛<br>Группи |
|                  |        |                                                                 |        | Сортировка и фильтр                           |  |                        |                                                 |                          | Eś |                                     | Проверка данных             |                               |             |
| $8 - B6)$        |        |                                                                 |        |                                               |  |                        |                                                 | 鴨                        |    | Обвести неверные данные             |                             |                               |             |
|                  | E<br>F |                                                                 |        |                                               |  | G                      |                                                 | 國                        |    | Удалить обводку неверных данных     |                             |                               |             |
|                  |        |                                                                 |        |                                               |  |                        |                                                 |                          |    |                                     |                             |                               |             |

Рис.6.9. Проверка данных

10. Предъявите работу преподавателю.

# 2) РАСЧЕТЫ В MICROSOFT EXCEL: НЕКОТОРЫЕ ЧАСТО ВСТРЕЧАЮЩИЕСЯ МЕТОДЫ РЕШЕНИЯ МАТЕМАТИЧЕСКИХ ЗАДАЧ

Цель выполнения работы: ознакомиться с матричным способом решения систем линейных уравнений; изучить и приме- нить на практике метод итераций для задачи нахождения корней уравнения.

## Порядок выполнения работы:

1. В существующей рабочей книге Excel, переименуйте второй лист в Лаб 7 задание 1, а третий лист в Лаб 7 задание 2.

2. Ознакомьтесь с матричным способом решения систем линейных уравнений, который используется в тех случаях, когда число уравнений равно числу переменных.

Приведем систему линейных уравнений к виду

 $a_{11}x_1 + a_{12}x_2 + ... + a_{1n}x_n = b_1 a_2 x_1 + a_2 x_2$ 

Введем обозначения. Пусть  $A$  – матрица коэффициентов при переменных,  $B$  – вектор свободных членов, X – вектор значений переменных. Тогда  $X = A^{-1} \Box B$ , где  $A^{-1}$  – матрица, обратная А.

3. Для того что бы решить матричным способом систему ли-нейных уравнений Excel располагает необходимыми функциями:

## МОБР(массив) и МУМНОЖ(массив1,массив2).

Воспользуйтесь указанными функциями и представленным ниже алгоритмом для решения системы уравнений и реализуйте данный пример на листе Лаб 7 задание 1:

$$
\begin{cases} 10 x_1 + x_2 + x_3 = 12 \end{cases}
$$

 $2 x_1 + 10 x_2 + x_3 = 13$  $2 x_1 + 2 x_2 + 10 x_3 = 14.$ 

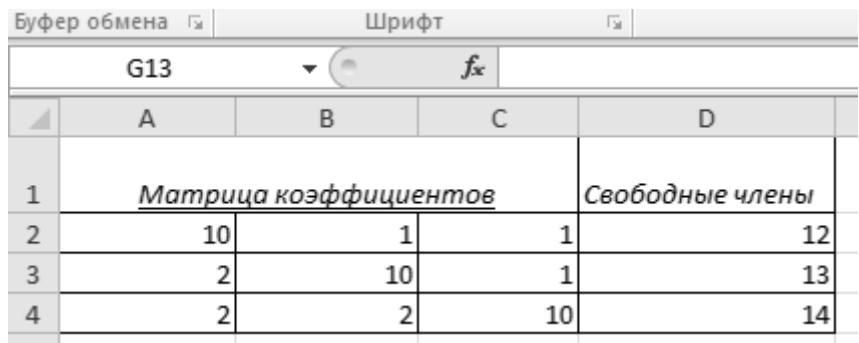

# 3.1. Вводим в Excel массивы коэффициентов и свободных членов (рис.7.1).

*Рис.7.1. Матрица коэффициентов и матрица свободных членов*

3.2. В свободном месте электронной таблицы выделим блок ячеек, совпадающий по размеру с массивом коэффициентов. Например, диапазон А6:С8.

3.3. Не снимая выделение диапазона, вызовем функцию *МОБР*. На запрос Мастера функций введите адрес массива коэф- фициентов (А2:С4) и нажмите OK (рис.7.2).

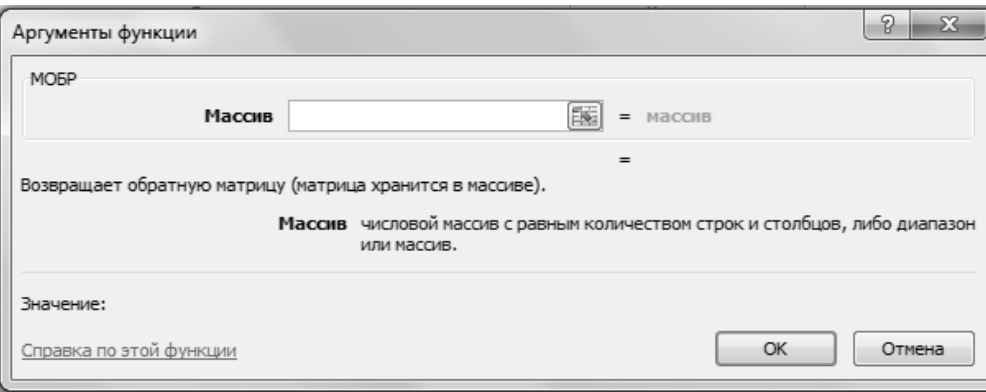

# *Рис.7.2. Мастер функции МОБР*

3.4. Не снимая выделения, нажмите клавишу **F2**, а затем од- новременно **Ctrl-Shift-Enter**. Выделенные ячейки запол- нятся числами. Полученная матрица и есть обратная матрица ко- эффициентов.

| 1              | <u>Матрица коэффициентов</u>          | Свободные члены |                             |    |
|----------------|---------------------------------------|-----------------|-----------------------------|----|
| $\overline{2}$ | 10                                    |                 |                             | 12 |
| 3              |                                       | 10              |                             | 13 |
| 4              | 2                                     |                 | 10                          | 14 |
| 5              |                                       |                 |                             |    |
| 6              |                                       |                 |                             |    |
|                | <u>Обратная матрица коэффициентов</u> |                 |                             |    |
| 8              | 0,10359408                            |                 | $-0,00845666$ $-0,00951374$ |    |
| 9              | -0,019027484                          |                 | 0,10359408 -0,00845666      |    |
| 10             | -0,016913319                          | $-0,019027484$  | 0,10359408                  |    |
|                |                                       |                 |                             |    |

*Рис.7.3. Результат функции МОБР*

3.5. В свободном месте электронной таблицы выделите блок ячеек, необходимый для размещения решений системы. Напри- мер, диапазон D6:D8.

3.6. Вызовите мастер функции *МУМНОЖ* (рис.7.4).

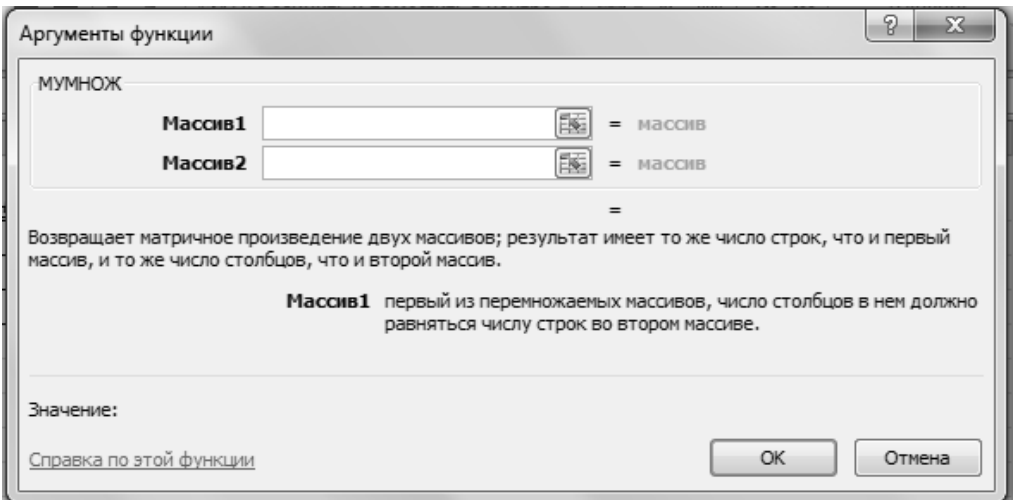

*Рис.7.4. Мастер функции МУМНОЖ*

3.7. На запрос Мастера функций введите адрес обратной мат- рицы (массива 1) и адрес вектора свободных членов (массива 2).

3.8. Не снимая выделения, нажмите клавишу **F2**, а затем од- новременно **Ctrl-Shift-Enter**. Полученные значения есть решение системы уравнений (рис.7.5).

| 1              | Матрица коэффициентов | Свободные члены                |                            |    |
|----------------|-----------------------|--------------------------------|----------------------------|----|
| $\overline{2}$ | 10                    |                                |                            | 12 |
| 3              | 2                     | 10                             | 1                          | 13 |
| $\overline{4}$ | 2                     | 2                              | 10                         | 14 |
| 5              |                       |                                |                            |    |
| 6              |                       |                                |                            |    |
| 7              |                       | Обратная матрица коэффициентов |                            |    |
| 8              | 0,10359408            |                                | $-0,00845666 - 0,00951374$ |    |
| 9              | $-0,019027484$        |                                | 0,10359408 -0,00845666     |    |
| 10             | $-0,016913319$        | -0,019027484                   | 0,10359408                 |    |
| 11             |                       |                                |                            |    |
| 12             |                       |                                |                            |    |
| 13             |                       | X1                             |                            |    |
| 14             |                       | X2                             |                            |    |
| 15             |                       | X3                             |                            |    |
|                |                       |                                |                            |    |

*Рис.7.5. Решение системы уравнений*

3.9. Самостоятельно матричным способом решить следующие системы уравнений:

$$
\begin{cases}\n3x_1 - x_2 - 5 = 0 \\
-2x_1 + x_2 - x_3 = 0\n\end{cases}\n\begin{cases}\nx_1 + 3x_2 - 2x_3 - 2x_5 - 0, 5 = 0 \\
3x_1 + 4x_2 - 5x_3 + x_4 - 3x_5 = 5, 4 \\
-2x_1 - 5x_2 + 3x_3 - 2x_4 + 2x_5 = 5\n\end{cases}
$$
\n
$$
\begin{cases}\n2x_1 - x_2 + 4x_3 - 15 = 0 \\
-2x_1 - 3x_2 + 2x_3 + 3x_4 + 4x_5 = 3, 3\n\end{cases}
$$

4. Для решения нелинейных уравнений в Excel и других по- добных программах используется метод итераций. Метод досту- пен в виде встроенного модуля (Данные  $\Box$  Анализ «если что»  $\Box$  Подбор параметра...).

![](_page_26_Figure_1.jpeg)

Рис.7.6. Лента инструментов вкладки Данные

Изучите и реализуйте на листе Лаб 7 задание 2 алгоритм ре-шения на примере задачи нахождения корней уравнения для функции

 $x^2$  – sin 5x = 0, принадлежащих отрезку [-0,1; 0,6]

4.1. Заполните столбцы значениями аргумента (X) и функции

(Y) на указанном диапазоне (рис. 7.7).

4.2. Постройте точечную диаграмму (Вставка  $\Box$  Диаграмма $\Box$  Точечная), которая необходима для уточнения количества и мест расположения решений на указанном отрезке. В случаях, если функция имеет ограниченную область определения или решений несколько, определитесь с «точками начала итераций» (точками начала перебора, к которым искомые корни расположены доста- точно близко).

Точка (0,0) определена точно, а вот второй корень уравнения, располагающийся между значениями аргумента 0,5 и 0,6, требует уточнения. Точками начала итераций будут  $x=0,5$  и  $x=0,6$ .

![](_page_26_Figure_9.jpeg)

Puc.7.7. График функции  $x^2$  – sin 5x = 0

4.3. Внесите в свободные ячейки электронной таблицы зна-чения «точек начала итераций». Рядом скопируйте формулы для расчета значений функции в данных точках.

4.4. Обратитесь к мастеру «Подбор параметра» (Данные  $\Box$  Ана-лиз «если что»  $\Box$  Подбор параметра...) и введите необходимую ин-формацию:

![](_page_27_Picture_76.jpeg)

Рис. 7.8. Мастер Подбор параметра

- $\sqrt{A_{\text{A}}\text{p}}$ ячейки, в которой рассчитывается значение функции
- $\checkmark$  Требуемое значение функции (в нашем случае 0)
- ◆ Адрес ячейки, в которой уточняется значение корня уравнения

4.5. Подобным образом последовательно уточните все корни уравнения. соответствующие условию задачи.

![](_page_27_Picture_77.jpeg)

4.6. Самостоятельно в Excel решите уравнения и сделайте графические иллюстрации. Для уравнений, у которых не указан интервал, подберите его самостоятельно, обращая внимание на точки, где функция меняет свой знак на противоположный.

1) 
$$
(4 + x^2)(e^x - e^{-x}) = 18
$$
  $x \in [1,2; 1,3]$   
\n2)  $x^2 - 1,3 \ln(x + 0,5) - 2,8x + 1,15 = 0$   
\n3)  $\sqrt[3]{8x^2 \cdot (x + 4)} = 0$ 

5. Предъявите работу преподавателю

## Залание 7

Представьте приведенную ниже "Инструкцию" в виде настроенной к показу (7) и сохраненной (8) презентации, в которой каждый подзаголовок этой "Инструкции" будет приведен на отдельных слайдах (всего 8 групп слайдов) с добавлением переходов между слайдами (5), каждая группа слайдов должна иметь отличный от других макет (1) и дизайн (3), во второй группе слайдов должен быть вставлен произвольный рисунок (2), в четвертой группе слайдов должны быть использованы эффекты анимации (4), в шестой группе слайдов должны быть вставлены произвольное звуковое сопровождение и произвольный фильм (6).

#### **Инструкция**

1. Выбор макета слайдов.

Перейдите на вкладку *Главная* и щёлкните на стрелке на кнопке *Создать слайд*. Откроется список доступных в программе макетов слайдов. После выбора макета в центральной части окна на активном слайде появится разметка, которая поможет добавить на слайд информацию. В поле *Заголовок слайда* введите название, а в поле *Текст слайда*  нужную информацию.

На вкладке *Главная* также находятся инструменты для форматирования шрифта. После создания первого слайда переходите к созданию второго слайда.

Для этого нужно просто щёлкнуть на кнопке *Создать слайд* и слайд появится в списке слева, причём его макет будет полностью соответствовать предыдущему слайду.

Если надо изменить структуру нового слайда, то снова щёлкните на стрелке на кнопке *Создать слайд* и выберите нужный вариант. Таким же способом создайте все оставшиеся слайды.

#### **2. Вставка в презентацию рисунков.**

Перейдите на вкладку *Вставка* и нажмите кнопку *Рисунок*, затем укажите место, где на компьютере хранится нужное изображение, и нажмите кнопку ОК. Рисунок будет добавлен на слайд. С помощью мыши перетащите его в нужное место.

# **3. Выбор дизайна слайдов.**

В PowerPoint для этого предназначена специальная вкладка *Дизайн*.

Здесь можно выбрать уже готовый шаблон дизайна с цветовым решением, а также самостоятельно настроить шрифты текста, цвет фона и т. д. Для этого достаточно навести мышь на любой шаблон, и вид слайдов автоматически будет изменяться.

#### **4. Эффекты анимации.**

По вкладке *Анимаци*я перейдите в группу *Анимация* и откройте область задач *Настройка анимации*. Затем щёлкните по тексту или объекту, которому нужно придать анимацию. В области задач *Настройка анимации* нажмите кнопку *Добавить эффект*, а затем выполните соответствующие действия по использованию эффектов. Эффекты появятся в списке *Настройка анимации* в порядке их добавления. В поле *Изменение эффекта* можно установить начало анимации, её направление и скорость.

#### **5. Добавление переходов между слайдами.**

Чтобы добавить одинаковые переходы между слайдами презентации, на вкладке *Анимация* щёлкните по эскизу слайда и в группе *Переход к следующему слайду* выберите эффект смены слайдов.

Чтобы установить скорость смены слайдов, в группе *Переход к следующему слайду*  раскройте кнопку *Скорость перехода*, а затем выберите нужную скорость. В группе *Смена слайда* укажите порядок смены: по щелчку или автоматически.

#### **6. Мультимедийное сопровождение презентации.**

Для вставки звукового сопровождения в презентацию перейдём в меню *Вставка* и выберем опцию *Звук*. В открывшемся меню необходимо выбрать *Звук из файла*. В открывшемся окне укажем путь к файлу и нажмём кнопку ОК.

Выбранный файл будет присоединён к файлу презентации.

При этом выскочит диалоговое окно с вопросом, каким образом следует воспроизводить звук при показе слайдов – автоматически или по щелчку мыши.

Выберем *Автоматическое воспроизведение* если нужно воспроизвести звук без нашего участия. После этого на слайдах появится небольшой значок граммофона, а сверху на панели инструментов откроется панель *Работа со звуками*.

Аналогично можно вставить в презентацию видеофайл. Для этого перейдём на закладку *Вставка* и выберем опцию *Фильм*. В открывшемся списке выберем *Фильм из*  *файла*. Далее укажем путь к файлу и нажмём кнопку ОК. Выберем способ воспроизведения видео *по щелчку*.

#### **7. Настройка показа презентации.**

Перейдите на вкладку *Показ слайдов*. Здесь можно настроить, каким образом будет демонстрироваться презентация непрерывно или по щелчку. Для настройки презентации нажмите кнопку *Настройка демонстрации*. На экране появится диалоговое окно с настройками. Если вы желаете переключать слайды самостоятельно, установите переключатель в положение *Управляемый докладчиком*. В этом случае переход к следующему кадру будет происходить после нажатия клавиши *Пробел*. Если презентация должна проигрываться в автоматическом режиме, установите переключатель в положение *Автоматический.* Для непрерывного проигрывания презентации установите флажок в поле *Непрерывный цикл*.

#### 8. **Сохранение презентации.**

Когда все будет готово, необходимо сохранить презентацию на компьютере. Для этого нажмите кнопку *Office*, которая находится в левом верхнем углу окна программы, и выберите в меню команду *Сохранить как*. Из раскрывающегося списка выберите формат сохранения презентации (по умолчанию .pptx).

#### **Задание 8**

#### **Вариант N**.

Построить схему данных Access по описанию следующей модели данных:

- имеются два отдела, каждый из которых характеризуется полем "Количество сотрудников" со значением "2" (две записи-строки в матрице Отдел);

- каждый сотрудник, входящий в каждый отдел, описывается полем "Сотрудник" со значениями "номер отдела-С1" и "номер отдела-С2" (четыре записи-строки в матрице Сотрудник);

- каждая оценка, полученная каждым сотрудником по каждому заданию, описывается полем "Оценка" со значениями "+" и "-" (восемь записей-строк в матрице Оценка);

- каждое задание, по которому получают оценку, описывается полем "Задание" со значениями "1" и "2" (две записи-строки в матрице Задание).

#### **Задание 9 Вариант N**.

По построенной в Задании 4 схеме данных создать БД с помощью СУБД Access и осуществить поиск а) всех сотрудников, которые по всем заданиям имеют оценку "+", б) всех сотрудников, которые по заданию "2" имеют оценку "-", и в) всех сотрудников, которые по заданию "1" имеют оценку "+".

### **Задание 10 Вариант N**

Из отдела организации документы поступают на столик-очередь в среднем каждые 0,01 часа.

Со столика-очереди документы берут в порядке их поступления и вводят в электронный архив в среднем за 0,4 часа со среднеквадратичным разбросом, равным 0,5 часа.

Возникают неисправности компьютера среднем каждые 31 час.

Неисправность прерывает ввод очередного документа до ее устранения.

Устранение неисправности требует в среднем 0,2 часа со среднеквадратичным отклонением 0,3 часа.

Модельное время выберем 1200 часов (30 недель), исходя из того, что продолжительность одного рабочего дня 8 часов, число рабочих часов в одну неделю - 40 часов.

# Требуется с помощью CASE-технологии построить программу имитационной модели, чтобы определить среднее время ожидания (задержки) документа на столике-очереди своего ввода.

# ЭКЗАМЕНАЦИОННЫЕ ВОПРОСЫ

- 1. Понятия информации
- 2. Системы счисления
- 3. Способы представления чисел в памяти ЭВМ
- 4. Технические средства реализации информационных процессов
- 5. Сети
- 6. Устройство персонального компьютера
- 7. Программные средства реализации информационных процессов
- 8. Алгоритмы и алгоритмизация. Программные средства реализации алгоритмов
- 9. Операционные системы
- 10. Текстовый процессор
- 11. Создание презентаций
- 12. Электронные таблицы
- 13. Технологии обработки изображения
- 14. Методы и средства защиты информации
- 15. Базы данных
- 16. Создание БД с помощью СУБД Access и поиск данных по запросам
- 17. Телекоммуникации

# **7. Учебно-методическое и информационное обеспечение дисциплины (модуля) «Информатика».**

а) основная литература:

1. Информатика / Е.Н. Гусева, И.Ю. Ефимова, Р.И. Коробков и др. ; МИНИСТЕРСТВО НАУКИ И ВЫСШЕГО ОБРАЗОВАНИЯ РОССИЙСКОЙ ФЕДЕРАЦИИ

, Магнитогорский государственный университет. – 4-е изд., стер. – Москва : Издательство «Флинта», 2016. – 261 с. : ил. – Режим доступа: по подписке. – URL: <http://biblioclub.ru/index.php?page=book&id=83542>

2. Симонович С.В. и др. Информатика. Базовый курс. – СПб.: Питер, 2009.-2005-2010

1062 экз

б) дополнительная литература:

1. Романова Ю.Д., Лесничая И.Г. Информатика и информационные технологии. Конспект лекций: учеб.пособие. – М.: Эксмо, 2009.-2011 57 экз

2. Информатика и информационные технологии, под ред. Романовой Ю.Д. - М: Издательство «ЭКСМО», 2011; -50экз

3. Антомони В.И., Архипов В.Н., Любин А.Н., Тихомиров В.Н. ПРОГРАММИРОВАНИЕ НА VBA В MICROSOFT OFFICE. Сборник лабораторных работ по дисциплине «Информатика» для студентов всех специальностей. . - М.:МГТУ «МАМИ». 2011, 160 с.- 400 экз

в) программное обеспечение и интернет ресурсы:

1.MathCad 14 № договора 24/08 от 19.05.2008 г.

2.MatLab R2009a № договора 24/08 от 19.05.2008 г.

3.Microsoft Office Стандартный 2007

(word, excel, powerpoint) № договора 24/08 от 19.05.2008 г

# **8. Материально-техническое обеспечение дисциплины**

Лекционные аудитории с компьютерным и видеопроекционным оборудованием для презентаций с выходом в Интернет, средствами звуковоспроизведения

Компьютерные классы с соответствующим программным обеспечением и видеопроекционным оборудованием для презентаций с выходом в Интернет, средствами звуковоспроизведения

(ауд.4809, 4810, 4811 и 4805).

Для организации учебного процесса по дисциплине должны быть реализованы следующие требования:

- для проведения занятий необходимо наличие проектора, подключенного к компьютеру преподавателя;
- дополнительно в классе должна быть установлена письменная (или интерактивная) доска;
- число рабочих мест в аудитории должно быть таким, чтобы обеспечивалась индивидуальная работа студента на отдельном персональном компьютере;
- на компьютерах должно быть предварительно установлено необходимое программное обеспечение (пакет MS Office 2007 или более поздние версии, браузеры Google, FireFox, Opera );

# **9. Методические рекомендации для самостоятельной работы студентов**

Запланированные часы учебной программы по самостоятельной работе предусмотрены для приобретения студентами навыков работы со специальной литературой, развития творческого мышления, применения теоретических знаний в конкретных ситуациях, а так же закрепления знаний, полученных в процессе изучения дисциплины на аудиторных занятиях. Это достигается за счет выполнения студентами лабораторных рабо и итоговым аттестационным мероприятиям.

![](_page_32_Picture_104.jpeg)

#### 10. Методические рекомендации для преподавателя

Основным требованием к преподаванию дисциплины является творческий, проблемнодиалоговый подход, позволяющий повысить интерес студентов к содержанию учебного материала.

Основная форма изучения и закрепления знаний по этой дисциплине - лекционная, лабораторная и практическая. Преподаватель должен последовательно вычитать студентам ряд лекций, в ходе которых следует сосредоточить внимание на ключевых моментах конкретного теоретического материала, а также организовать проведение практических занятий таким образом, чтобы активизировать мышление студентов, стимулировать самостоятельное извлечение ими необходимой информации из различных источников, сравнительный анализ методов решений, сопоставление полученных результатов, формулировку и аргументацию собственных взглядов на многие спорные проблемы.

Основу учебных занятий по дисциплине составляют лекции. В процессе обучения студентов используются различные виды учебных занятий (аудиторных и внеаудиторных): лекции, семинарские занятия, лабораторные работы консультации и т.д. На первом занятии по данной учебной дисциплине необходимо ознакомить студентов с порядком ее изучения, раскрыть место и роль дисциплины в системе наук, ее практическое значение, довести до студентов требования кафедры, ответить на вопросы.

При подготовке к лекционным занятиям по курсу «Информатика» необходимо продумать план его проведения, содержание вступительной, основной и заключительной части лекции, ознакомиться с новинками учебной и методической литературы, публикациями периодической печати по теме лекционного занятия, опрелелить средства материально-технического обеспечения лекционного занятия и порядок их использования в ходе чтения лекции. Уточнить план проведения практического занятия по теме лекции.

В ходе лекционного занятия преподаватель должен назвать тему, учебные вопросы, ознакомить студентов с перечнем основной и дополнительной литературы по теме занятия.

Во вступительной части лекции обосновать место и роль изучаемой темы в учебной дисциплине, раскрыть ее практическое значение. Если читается не первая лекция, то необходимо увязать ее тему с прелыдущей, не нарушая логики изложения учебного материала. Лекцию следует начинать, только чётко обозначив её характер, тему и круг тех вопросов, которые в её ходе будут рассмотрены.

В основной части лекции следует раскрывать содержание учебных вопросов, акцентировать внимание студентов на основных категориях, явлениях и процессах, особенностях их протекания. Раскрывать сущность и содержание различных точек зрения и научных подходов к объяснению тех или иных явлений и процессов. Следует аргументировано обосновать собственную позицию по спорным теоретическим вопросам. Приводить примеры. Задавать по ходу изложения лекционного материала риторические вопросы и самому давать на них ответ. Это способствует активизации мыслительной деятельности студентов, повышению их внимания и интереса к материалу лекции, ее содержанию. Преподаватель должен руководить работой студентов по конспектированию лекционного материала, подчеркивать необходимость отражения в конспектах основных положений изучаемой темы, особо выделяя категорийный аппарат.

В заключительной части лекции необходимо сформулировать общие выводы по теме,

раскрывающие содержание всех вопросов, поставленных в лекции. Объявить план очередного семинарского или лабораторного занятия, дать краткие рекомендации по подготовке студентов к семинару или лабораторной работе. Определить место и время консультации студентам, пожелавшим выступить на семинаре с докладами и рефератами по актуальным вопросам обсуждаемой темы.

 Цель практических и лабораторных занятий - обеспечить контроль усвоения учебного материала студентами, расширение и углубление знаний, полученных ими на лекциях и в ходе самостоятельной работы. Повышение эффективности практических занятий достигается посредством создания творческой обстановки, располагающей студентов к высказыванию собственных взглядов и суждений по обсуждаемым вопросам, желанию у студентов поработать у доски при решении задач.

 После каждого лекционного, лабораторного и практического занятия сделать соответствующую запись в журналах учета посещаемости занятий студентами, выяснить у старост учебных групп причины отсутствия студентов на занятиях. Проводить групповые и индивидуальные консультации студентов по вопросам, возникающим у студентов в ходе их подготовки к текущей и промежуточной аттестации по учебной дисциплине, рекомендовать в помощь учебные и другие материалы, а также справочную литературу.

Изучение дисциплины завершается экзаменом.

Оценка выставляется преподавателем и объявляется после ответа.

Преподаватель, принимающий экзамен, лично несет ответственность за правильность выставления оценки.

![](_page_33_Picture_149.jpeg)

# *Приложение*

# **Структура и содержание дисциплины «Информатика» по направлению подготовки 20.03.01 «Техносферная безопасность»**

**(бакалавр)**

![](_page_34_Picture_383.jpeg)

![](_page_35_Picture_399.jpeg)

![](_page_36_Picture_0.jpeg)